# **NEU im Update**

- • Neue Berechnungsmöglichkeiten bei Überschreitung der Honorartabellenwerte RifT-Honorartabellen integriert
- • Erweiterte Druckoptionen individuelle Layoutanpassungen in allen Dokumenten möglich
- Projektlisten bequem erstellen und exportieren

## **Profitieren Sie von den neuen Berechnungsmöglichkeiten bei Überschreitung der Honorartabellenwerte – RifT-Honorartabellen integriert**

Im neuen Update haben Sie die Möglichkeit, Honorare bei Überschreitung der Honorartabellenwerte mit den erweiterten RifT-Honorartabellen zu berechnen. Die hier bisher angebotene Berechnungsfunktion mit den beiden letzten HOAI-Tabellenwerten steht Ihnen auch weiterhin zur Verfügung.

Die RifT-Honorartabellen sind in allen Leistungsbildern im Programm integriert. Grundlage der erweiterten Honorartafeln in den Richtlinien der Staatlichen Vermögens- und Hochbauverwaltung Baden-Württemberg für die Beteiligung freiberuflich Tätiger (RifT) bleibt der Ansatz der HOAI.

Bei der Eingabe der anrechenbaren Kosten in neu angelegten Honoraransätzen erkennt das Programm automatisch, wenn der Schwellenwert der HOAI-Tabellenwerte überschritten wird, und bietet Ihnen dann das neue Berechnungsfahren nach RifT im Dialogfenster zur Auswahl an.

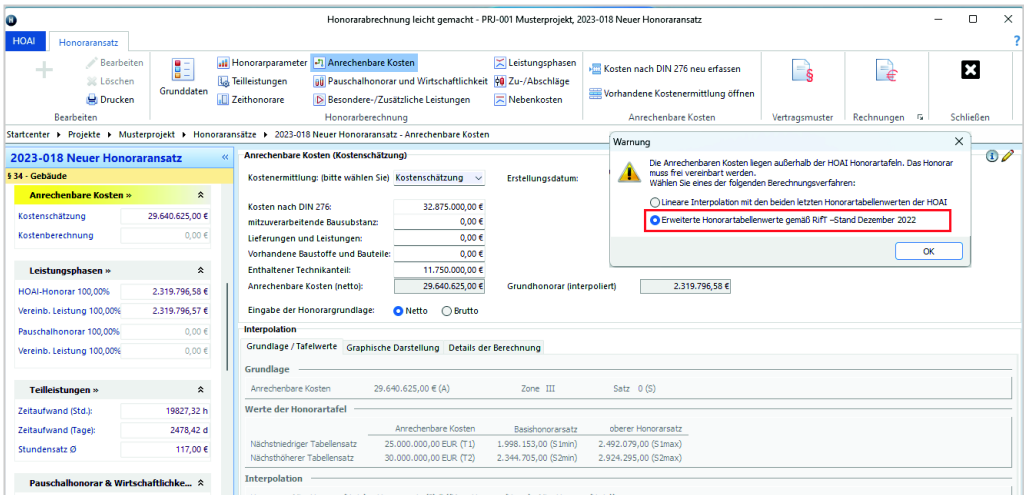

In den Ausdrucken werden die relevanten Kenndaten und Berechnungsergebnisse übersichtlich dargestellt – Honorarermittlung und Honorarrechnung sind nachvollziehbar und transparent.

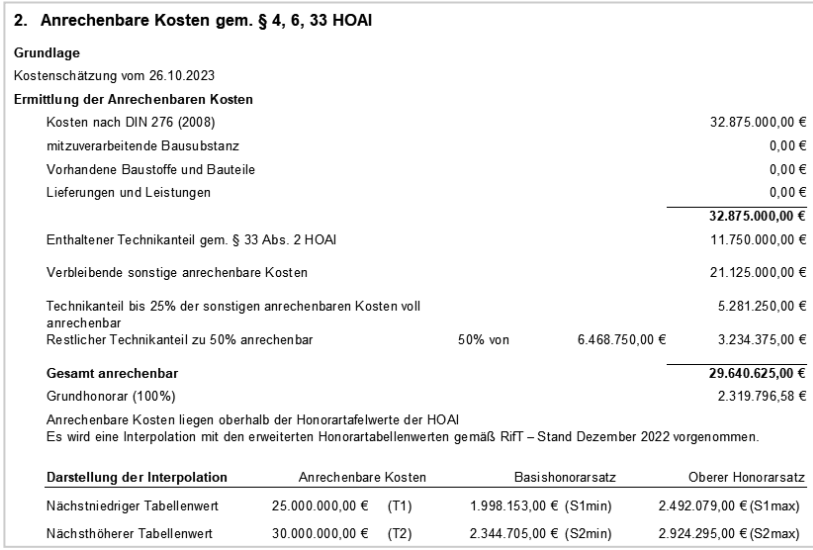

### **Erweiterte Druckoptionen – individuelle Layoutanpassungen in allen Dokumenten möglich**

In allen Berichten wurden in den Druckoptionen die wählbaren Seitenumbrüche erweitert. So haben Sie die Möglichkeit, Ihre Berichte individuell und ohne größere Nachbearbeitung zu erstellen.

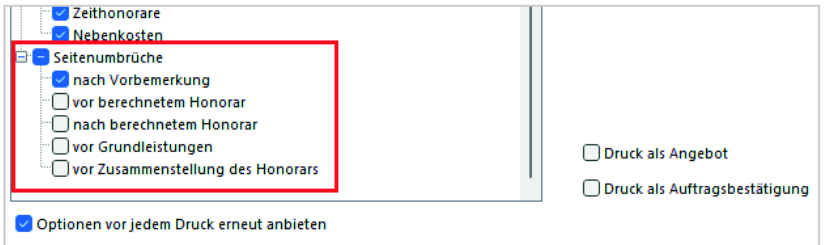

Seitenzahlen in den Ausdrucken können Sie nun auch ohne Seitenangabe abbilden. Die getroffene Einstellung wird für alle Berichte, auch den Sammelausdruck, übernommen. Die entsprechende Auswahl nehmen Sie in den Druckeinstellungen unter dem Register "Allgemein" vor.

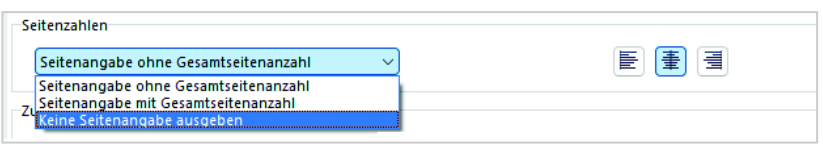

### **Projektlisten bequem erstellen und exportieren**

Die Möglichkeit, Datensätze der Tabelle nach Excel zu exportieren, wurde erweitert und verbessert. Durch Klick mit der rechten Maustaste auf das Icon im unteren rechten Bereich der Funktionsbuttons, wie z.B. bei "Projekte", "Honoraransätze" und "Rechnungen", öffnet sich das Kontextmenü mit der entsprechenden Ausgabefunktion "Liste nach Excel exportieren".

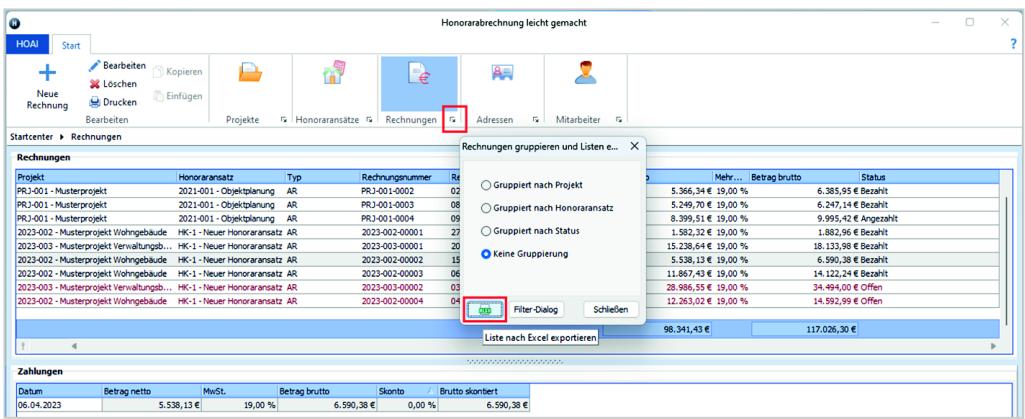

Einfach anklicken und schon können Sie Ihre Daten bequem in MS-Excel analysieren.

Insbesondere die Übergabe der Rechnungslisten wurde stark verbessert. Ab sofort werden nun auch die Zahlungen und Mahnungen zu den einzelnen Rechnungen zur weiteren Analyse und Bearbeitung mit exportiert.

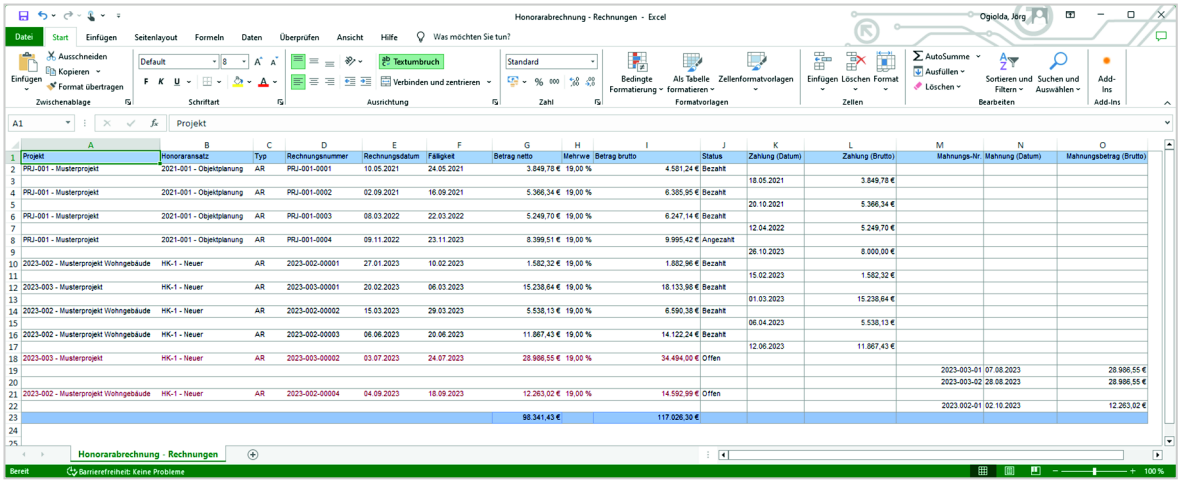

#### **Ihre weiteren Vorteile:**

- • Verbesserte Auswahl von Rechnungsadresse und Mitarbeiter bei der Anlage von neuen Projekten.
- Übersichtlichere Darstellung von Zu- und Abschlägen auf Leistungsphasen im Ausdruck von Honoraransatz und Honorarrechnung.